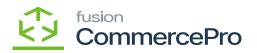

# Stock Items

You need to navigate to the left side panel of **[Acumatica]** and click on **[Inventory]** and then click on **[Stock Items]** under **[Profiles]**.

| Search O               | <u>د</u> ی                |                                   | Revision Two Products<br>Products Wholesale | 11/19/2023<br>10:24 PM | 0 | 💄 admin a | dmin |
|------------------------|---------------------------|-----------------------------------|---------------------------------------------|------------------------|---|-----------|------|
| Inventory              |                           |                                   |                                             |                        |   | 4 愆       | } ×  |
| iransactions           | Physical Inventory        | inquines                          | Reports                                     |                        |   |           |      |
| Receipts               | Prepare Physical Count    | Inventory Summary                 | Inventory Balance                           |                        |   |           |      |
| Issues                 | Physical Inventory Count  | Storage Summary                   | Inventory Valuation                         |                        |   |           |      |
| Adjustments            | Physical Inventory Review | Inventory Allocation Details      | Inventory Register                          |                        |   |           |      |
| Transfers              | Processes                 | Inventory Transactions by Account | Goods in Transit                            |                        |   |           |      |
| Kit Assembly           | Release IN Documents      | Inventory Lot/Serial History      | Lot/Serial Numbers                          |                        |   |           |      |
| Automated Operations   |                           | Inventory by Item Class           |                                             |                        |   |           |      |
| Storage Lookup         |                           | Dead Stock                        |                                             |                        |   |           |      |
| Item Lookup            |                           | Intercompany Goods in Transit     |                                             |                        |   |           |      |
| Scan and Issue         |                           | Intercompany Returned Goods i     |                                             |                        |   |           |      |
| Scan and Receive       |                           | ACM Vendor Inventory Details B    |                                             |                        |   |           |      |
| Scan and Transfer      |                           |                                   |                                             |                        |   |           |      |
| Scan and Count         |                           |                                   |                                             |                        |   |           |      |
|                        |                           |                                   |                                             |                        |   |           |      |
| Profiles               |                           |                                   |                                             |                        |   |           |      |
| Stock Items            |                           |                                   |                                             |                        |   |           |      |
| Item Warehouse Details |                           |                                   |                                             |                        |   |           |      |
| Non-Stock Items        |                           |                                   |                                             |                        |   |           |      |
| Warehouses             |                           |                                   |                                             |                        |   |           |      |
| Warehouse Buildings    |                           |                                   |                                             |                        |   |           |      |
| Template Items         |                           |                                   |                                             |                        |   |           |      |
|                        |                           | Show All 🐱                        |                                             |                        |   |           |      |

## Stock Items

- Upon clicking you will be redirected to the Stock Items screen.
- Click on [+] icon.

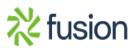

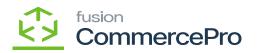

| ۹          | Search                      | <u> ୧</u> ୪                                 |                |                                                       | Products W      | fwo Products<br>holesale | 10:30 PM     | / 💿 🚢                | admin a     | amin  |
|------------|-----------------------------|---------------------------------------------|----------------|-------------------------------------------------------|-----------------|--------------------------|--------------|----------------------|-------------|-------|
| <u>3</u>   | Stock Items                 |                                             |                |                                                       |                 |                          | CUS          | COMIZATION - TO      | OOLS -      | Stock |
| nization   | 0 0 + 0 1                   | - X                                         |                |                                                       |                 |                          |              |                      |             |       |
| Orders     | Type: All   Item Class: All | I 👻 Item Status: All 💌                      |                |                                                       |                 | Y                        | ′ 🖾          |                      | Q           |       |
| Ş          | 🗄 🔒 🗋 Inventory ID          | Description                                 | Туре           | InventoryItem_Formula409f715596d445078a35c3c94f9f9836 | Item Class      | Posting Class            | Tax Category | Default<br>Warehouse | Bas<br>Unit |       |
| ases       |                             | Acer Laptop Computer updated                | Finished Good  | PRODWHOLE, SERVEAST, PRODRETAIL                       | ALLOTHER        | AOL                      | EXEMPT       | RETAIL               | EA          |       |
| 6          | AALEGO500                   | Lego 500 piece set                          | Finished Good  | SERVEAST                                              | CONSUMER -300   | CON                      | TAXABLE      | RETAIL               | EA          |       |
| hory       | D AAMACHINE1                | Injection molding machine - serial numbered | Finished Good  | SERVEAST,WEST KEN                                     | INDEQUIP -300-M | IND                      | EXEMPT       | WHOLESALE            | EA          |       |
| s          |                             | Poweraid 32 Oz - lot numbered               | Finished Good  | SERVEAST, WHOLESALE, TESTRETAIL                       | FOOD -300-PKGF  | FDI                      | EXEMPT       | WHOLESALE            | EA          |       |
| oll        | D ADAPTORS                  | Adaptors                                    | Finished Good  |                                                       | ALLOTHER        | AOL                      | EXEMPT       | RETAIL               | EA          |       |
|            | D AIRPODS                   | Airpods                                     | Finished Good  |                                                       | ALLOTHER        | AOL                      | EXEMPT       | RETAIL               | EA          |       |
| )<br>sards | C AM350WINDO                | 350 Series Window                           | Finished Good  |                                                       | MFGFG           | AOL                      | EXEMPT       | WHOLESALE            | EA          |       |
|            | AMCON0005                   | Stainless Cap Hob - 90 deg. A type 50mm     | Finished Good  |                                                       | MFGFG           | AOL                      | EXEMPT       | WHOLESALE            | EA          |       |
|            | AMCON006                    | Stainless Cap Hob - 90 deg. A type 50mm     | Finished Good  |                                                       | MFGFG           | AOL                      | EXEMPT       | WHOLESALE            | EA          |       |
| ctor       | AMCON009                    | Stainless Cap Hob - Straight A type 50mm    | Finished Good  |                                                       | MFGFG           | AOL                      | EXEMPT       | WHOLESALE            | EA          |       |
| Ł          | AMCON010                    | Stainless Cap Hob - Straight A type 50mm    | Finished Good  |                                                       | MFGFG           | AOL                      | EXEMPT       | WHOLESALE            | EA          |       |
| lum<br>150 | C AMCOTTON                  | Cotton                                      | Component Part |                                                       | MEGPUR          | AOL                      | EXEMPT       | WHOLESALE            | EA          |       |
|            | D AMCTOBAT                  | Custom Wooden Bat                           | Finished Good  |                                                       | MFGFG           | AOL                      | EXEMPT       | WHOLESALE            | EA          |       |
| a          | D AMDOORDH01                | Double Hung Configured Door                 | Finished Good  |                                                       | MFGFG           | AOL                      | EXEMPT       | WHOLESALE            | EA          |       |
| erce       | D AMDOORSH01                | Single Hung Configured Door                 | Finished Good  |                                                       | MFGFG           | AOL                      | EXEMPT       | WHOLESALE            | EA          |       |
|            | AMED.001                    | FD.001 Door                                 | Finished Good  |                                                       | MFGFG           | AOL                      | EXEMPT       | WHOLESALE            | EA          |       |
| lems       | AMKEURIG45                  | Keurig Model 450                            | Finished Good  |                                                       | MFGFG           | AOL                      | EXEMPT       | WHOLESALE            | EA          |       |
| 3          | D AMPIPECVR                 | Custom Pipe Cover                           | Finished Good  |                                                       | MFGFG           | AOL                      | EXEMPT       | WHOLESALE            | PAI         |       |
| ration     | 4                           |                                             |                |                                                       |                 |                          | _            |                      | •           |       |
|            | 1-18 of 315 records         |                                             |                |                                                       |                 |                          | < < 1        | of 18 pages >        | >           | 1     |

### Stock Items

- You need to create a new [Inventory ID].
- Select the **[Item status]** from the drop-down.
- You can add the **[Description]** about the created item.

#### GENERAL

• You need to assign the created **[Item class]** to the inventory ID.

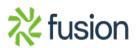

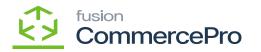

| Acumatica                    | Search                                   | ৎ গু                                    |     |                                |                |                        |                 |         | R           | evision Two P<br>oducts Wholesa | roducts 🖌                          | 11/21/2023<br>4 89 AM |             | 🚊 adminis | edmin 🗸                            |   |
|------------------------------|------------------------------------------|-----------------------------------------|-----|--------------------------------|----------------|------------------------|-----------------|---------|-------------|---------------------------------|------------------------------------|-----------------------|-------------|-----------|------------------------------------|---|
| Favorites                    | Stock items<br>DEMO - Demo               |                                         |     |                                |                |                        |                 |         |             | NOTE:                           | ACTIVITIES                         | FILES CU              | STOMIZATION | TOOLS .   | S<br>Ren Sales<br>Proge            | 1 |
| Data Views                   | 6 □ □ 0                                  | + 8 0 - K K                             | >   | м …                            |                |                        |                 |         |             |                                 |                                    |                       |             |           |                                    |   |
|                              | Inventory ID:                            | DEMO - Demo                             | ,p  | Product Workgro                | up:            | Q,                     |                 |         |             |                                 |                                    |                       |             | ^         | Name Viewalaw                      |   |
| Material Requirem            | Item Status:                             | Active v                                |     | Product Manage                 | c              | Q.                     |                 |         |             |                                 |                                    |                       |             |           | 囲                                  |   |
| Time and Expenses            | Description:                             | Demo                                    |     |                                |                |                        |                 |         |             |                                 |                                    |                       |             |           | Summary                            |   |
| Finance                      | GENERAL PRICEIC                          | OST WAREHOUSES S3 IMA                   | DES | VENDORS AT                     | RIBUTES        | MERCHANDISE PACKAGING  | CROSS-REFERENCE | RELATED | TEMS RE     | PLENSHMENT                      | DEFERRAL                           | GL ACCOU              | NTS         | 2         | =5                                 |   |
| g Pinance                    | Template ID:                             |                                         |     | UNIT OF MEASU                  | RE             |                        | WAREHOUSE KIT   | TY      |             |                                 |                                    | _                     |             |           | Inventory<br>Allocation<br>Datalla |   |
| \$ Banking                   | ITEM DEFAULTS                            |                                         | _   | - Base Unit:                   | EA             |                        | B 0 D Wareho    | 194     | Available Q |                                 | Kit Kit Qty Last<br>Qty Calculated |                       |             |           |                                    |   |
| -                            | Rem Class:     Website(s):               | ALLOTHER<br>TESTBRANCH                  | 2 1 | Sales Unit:     Purchase Unit: | EA             |                        |                 |         |             |                                 | way calculated                     |                       |             |           |                                    |   |
| <ul> <li>Payables</li> </ul> | Type:                                    | Finished Good                           | ~   | · Parchase one.                |                | leight item            |                 |         |             |                                 |                                    |                       |             |           | Transaction<br>History             |   |
| Receivables                  |                                          | 🗆 ls a Kit                              |     | 0 +                            | ×              |                        |                 |         |             |                                 |                                    |                       |             |           | Dead Stock                         |   |
|                              | Valuation Method:<br>• Tax Category:     | Average<br>EXEMPT - Exempt Tax Category | ~   | * From                         | Multiply/Divid |                        |                 |         |             |                                 |                                    |                       |             |           | Ceed Stock                         |   |
| Customization                | Posting Class:                           | AOL - All Other Items                   | 20  |                                | Muttoly        | Factor<br>20.000000 EA |                 |         |             |                                 |                                    |                       |             |           |                                    |   |
| Sales Orders                 | - Lot/Serial Class:                      | NOTTRACKED - Not Tracked                | 20  |                                |                |                        |                 |         |             |                                 |                                    |                       |             |           |                                    |   |
|                              | Auto-Incremental Value:                  |                                         |     |                                |                |                        |                 |         |             |                                 |                                    |                       |             |           |                                    |   |
| Purchases                    | Country Of Origin:<br>WAREHOUSE DEFAULTS |                                         | ρ   |                                |                |                        |                 |         |             |                                 |                                    |                       |             |           |                                    |   |
| D Inventory                  | Default Warehouse:                       | RETAL - Retail Warehouse                | 20  | PHYSICAL INVE                  | VTORY          | م                      | /               |         |             |                                 |                                    |                       |             |           |                                    |   |
| e-e inventory                | Default Issue From:                      | STORAGE - Storage and receiving         | 20  | ABC Code:                      |                | م                      |                 |         |             |                                 |                                    |                       |             |           |                                    |   |
| Dashboards                   | Default Receipt To:                      | STORAGE - Storage and receiving         | P   |                                |                | ked ABC Code           |                 |         |             |                                 |                                    |                       |             |           |                                    |   |
| Magento Connector            |                                          |                                         |     | Movement Clas                  |                | P Ned Movement Class   |                 |         |             |                                 |                                    |                       |             |           |                                    |   |
|                              |                                          |                                         |     |                                |                |                        |                 |         |             |                                 |                                    |                       |             |           |                                    |   |
| Kensium License              |                                          |                                         |     |                                |                |                        |                 |         |             |                                 |                                    |                       |             |           |                                    |   |
| CommercePro                  |                                          |                                         |     |                                |                |                        |                 |         |             |                                 |                                    |                       |             |           |                                    |   |
| . <                          |                                          |                                         |     |                                |                |                        |                 |         |             |                                 |                                    |                       |             |           | <                                  |   |
| Your product is in trial mod | e. Only two concurrent users             | s are allowed.                          |     |                                |                |                        |                 |         |             |                                 |                                    |                       |             | ACT       | INATE                              | í |

## Item Class

#### Merchandise

- 1. Click on the [Merchandise] tab.
- 2. You can view the mapped Merchandise attributes.
- 3. The sections are placed according to the section numbers provided in the item classes screen.

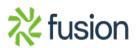

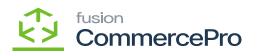

| Acumatica                     | Search Q. 🕑                                                                              |                                                         | Revision Two Products V 11/21/2023 V 📀 | 💄 admin admin 🗸                     |
|-------------------------------|------------------------------------------------------------------------------------------|---------------------------------------------------------|----------------------------------------|-------------------------------------|
| Favorites                     | Stock Items<br>DEMO - Demo                                                               |                                                         | NOTES ACTIVITIES FILES CUSTOMIZATION   |                                     |
| 🕑 Data Views                  |                                                                                          |                                                         |                                        | Pros                                |
| Material Requirem             | Inventory ID: DEMO - Demo , Product Workgroup: Item Status: Active      Product Manager: | م م                                                     |                                        | ham Vender<br>Prices                |
| Time and Expenses             | Description: Demo                                                                        |                                                         |                                        | E Inventory<br>Summary              |
| Finance                       | GENERAL PRICE/COST WAREHOUSES S3/MAGES VENDORS ATTRIBUT                                  | res MERCHANDISE PACKAGING CROSS-REFERENCE RELATED ITEMS | REPLENISHMENT DEFERRAL GLACCOUNTS      | 12 ES                               |
| \$ Banking                    | 0 + × H 🛚                                                                                | o + × H ⊠                                               |                                        | Create                              |
| Payables                      | Attribute Value AMCTOBAT C Black Paint                                                   | R Attribute Value AMCTOBAT SL.                          |                                        | Inventory<br>Transaction<br>History |
| Receivables                   |                                                                                          |                                                         |                                        | Dead Deak                           |
| Customization                 |                                                                                          | ·                                                       |                                        |                                     |
| Sales Orders                  | < < > > <br>Section 3                                                                    | < < > > <br>Section 4                                   |                                        |                                     |
| Purchases                     | 0 + × H 🛛                                                                                | 0 + × H 🛛                                               |                                        |                                     |
| D Inventory                   | Attribute Value     AMCTOBAT W3 Oz                                                       | R Attribute Value Bath Dimension                        |                                        |                                     |
| Dashboards                    |                                                                                          |                                                         |                                        |                                     |
| Magento Connector             |                                                                                          |                                                         |                                        |                                     |
| Kensium License               | < < > > <br>Section 5                                                                    | < < > > <br>Section 6                                   |                                        |                                     |
| CommercePro                   | o + × H ⊠                                                                                | o + × H ⊠                                               |                                        |                                     |
|                               | R Attribute Value                                                                        | B Attribute Value                                       |                                        |                                     |
| Your product is in trial mode | e. Only two concurrent users are allowed.                                                |                                                         |                                        | ACTIVATE                            |

Merchandise

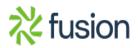